## **Інструкція з установлення фірмових аватарок «XIII Зимової [Студреспубліки»](https://studrespublika.com/anons-zysr-xiii/)**

- 1. Заходимо на власну сторінку у *Facebook*.
- 2. Натискаємо на свою аватарку «Оновити».
- 3. Натискаємо «Додати рамку».
- 4. Якщо одразу зліва підтягує рамку *ZySR-XIII-#1*, *ZySR-XIII-#2* чи *ZySR-XIII-#3* обираємо, яка найбільше до вподоби:

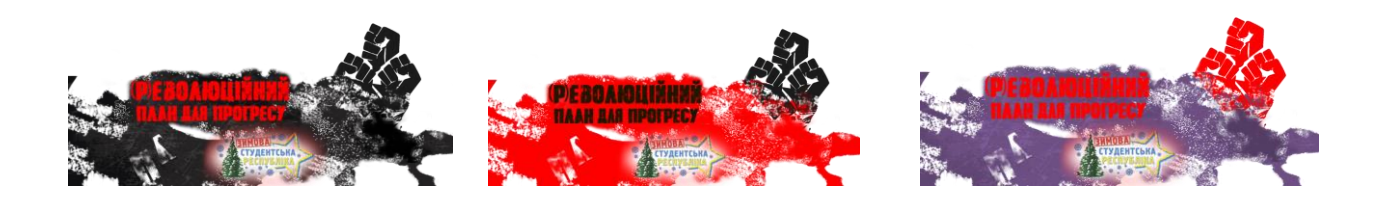

- 5. Якщо зліва потрібну рамку «Зимової Студреспубліки» не бачите, у пошуку вводите (або копіюєте звідси) *ZySR-XIII-#1*, *ZySR-XIII-#2* чи *ZySR-XIII-#3*, і вам підтягнуться рамки ЗиСР-XIII. Далі обираєте, яка найбільше до вподоби, і натискаєте на неї.
- 6. Потім опускаєте погляд правіше вниз і в пункті «Повернути попередню світлину за»  обираєте «Ніколи»:

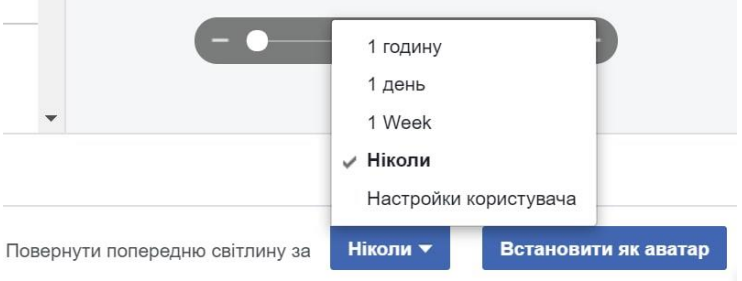

- 7. Останній крок натискаєте кнопку «Встановити як аватар».
- 8. Нову аватарку, прикрашену рамкою «XIII Зимової Студреспубліки», можна зберегти з *Facebook* і після цього розміщувати як аватарку і в інших соцмережах або месенджерах.